## **Basic Settings menu**

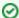

Successfully pass the free certification exam at IW Academy and become an Infinet Certified Engineer.

To the certification exam

Devices can be configured via Web interface, or via Command-line interface. The parameters for the majority of the Command-line interface commands are displayed in the Web interface. Saving the configuration for these parameters in any of the two interfaces (Command-line and Web) is reflected in both interfaces.

However, for some other commands, the most important parameters can be set via Web interface, but the enhanced parameters of these commands can be set via Command-line interface only. The commands that do not have the enhanced parameters displayed in Web interface are: sys, ifconfig, prf, qm, tun, route, mint, switch, svi, lag, sntp, dhcpc (please consult the information about the Extra Commands section within the current chapter, below).

Read the information in the section "Apply, Try and Preview buttons for the configuration" in order to find out the output of the «Apply», «Test» and «Preview» buttons for the new configuration performed.

The settings of these enhanced parameters will be lost after saving the configuration via Web interface.

The warning message below is displayed in the "Basic Settings" page from the Web interface if the configuration has been previously created via CLI, in order to avoid losing data for those only few commands that don't reflect their parameters in the Web interface:

Warning: Current configuration has not been created through the web interface. Please note that all additional settings made via command-line interface that conflict with the settings on Basic Settings page will be lost as soon as the configuration is saved using the web interface.

Press Continue to proceed.

Continue

Figure - Basic settings warning message

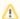

NOTE

This message is not displayed in the default configuration, but only after the first configuration via CLI.

The "Basic Settings" page has the following sections:

- System Settings
- Network Settings
- Link Settings
- Static Links
- MAC Switch
- IP Firewall menu
- SNMP menu
- QoS Options
- Traffic Shaping
- Extra commands
- Apply, Try and Preview buttons for the configuration